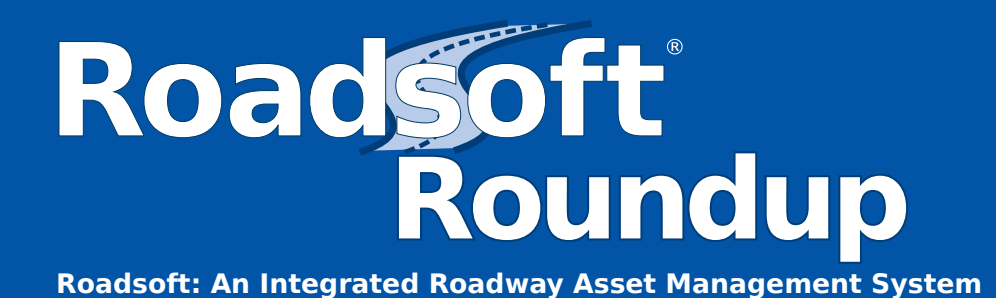

**March 2015, Vol. 15, Issue 1**

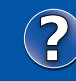

For Roadsoft help, visit the online Roadsoft Help Manual at

**http://roadsoft.org/help**

# **RoadSoft Version 7.8.0 Released**

This month, several significant updates were released in Roadsoft 7.8. These changes affect the way customers interact with aspects of both Roadsoft and the Laptop Data Collector (LDC). However, the most significant change will have our customers reaching for their mobile devices. Please celebrate with us as we welcome Roadsoft Mobile into our suite of roadway asset management products.

# **Roadsoft Mobile**

With the release of Roadsoft 7.8, the Center for Technology & Training (CTT) proudly announces its first mobile application for Roadsoft: Roadsoft Mobile. Roadsoft Mobile provides sign maintenance personnel with a powerful set of tools to enable sign work order management on the go.

Once Roadsoft Desktop and Roadsoft Mobile are set up, sign maintenance personnel will have their sign data at their fingertips. Roadsoft Mobile has exciting features including an interactive Google map that geo-locates to

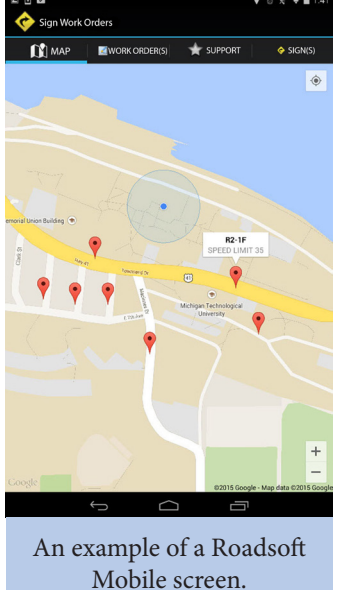

the current location of the android device and the ability to complete existing work orders. With the portability of most android devices, sign work orders can be managed right from the sign location, or anywhere in-between.

Roadsoft Mobile is available at no cost, for Android devices (version 3.1 and up) at the Google Play Store.

The CTT is not stopping here. Roadsoft Mobile for iOS (Apple) is on the 2015 work plan. We are dedicated to developing products that fit the needs of our customers. Software Engineer Sean Thorpe explains that, "as we continue to develop Roadsoft Mobile, we will get feedback from customers about what features they like or don't like, or features they think are missing." We are always open to feature requests for our applications. In the future, the CTT hopes to include culvert and guardrail work order options in Roadsoft Mobile.

## **Moving to Framework 15**

In the release of Roadsoft version 7.8 for Michigan, the basemap Framework provided will double migrate from the current framework (13), through Framework 14, and into Framework 15.

This is a significant change from previous versions of Roadsoft. The Center for Technology & Training (CTT) is able to provide the newest basemap framework due to a timeline change. Previously, the Center for Shared Solutions (CSS) provided changes to the Michigan basemap (new roads, new intersections, Act 51 changes, etc.) to the CTT by after the March/April release of Roadsoft. Starting this year, CSS moved the timeline forward to provide the latest available framework changes to CTT in February. This significant shift in timing enables CTT to provide the most current framework in the spring Roadsoft release, just in time for the data collection season.

No new steps were added to the update process in Roadsoft 7.8. Customers will experience similar script and migration windows as in previous versions of Roadsoft. Customers on framework 11 or earlier will not be able to migrate without contacting technical support.

*Continued on next page*

#### **Center for Technology & Training**

Michigan Technological University 309 Dillman Hall 1400 Townsend Dr. Houghton, MI 49931-1295

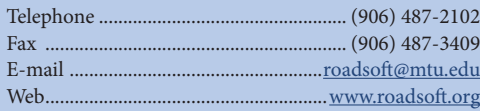

The Center for Technology & Training at Michigan Technological University publishes Roadsoft Roundup four times a year. To obtain permission to reprint any articles or graphics from Roadsoft Roundup, or to subscribe, please contact the CTT.

**Director:** Tim Colling, Ph.D., P.E. **Project Leader:** Gary Schlaff

**Principal Programmers:** Nick Koszykowski, Luke Peterson **Software Engineers:** Mary Crane, Anthony DuPont,

Nancy Moore, Mike Pionke, Andrew Rollenhagen, Sean Thorpe **Civil Engineers:** Chris Gilbertson, Ph.D., P.E., John Kiefer, P.E., Pete Torola, P.E.

**Editors:** Carole Reynolds, Shaughn Kern **Interns:** Stephanie Hubble, Cassandra Matchinski, Mike Sanford

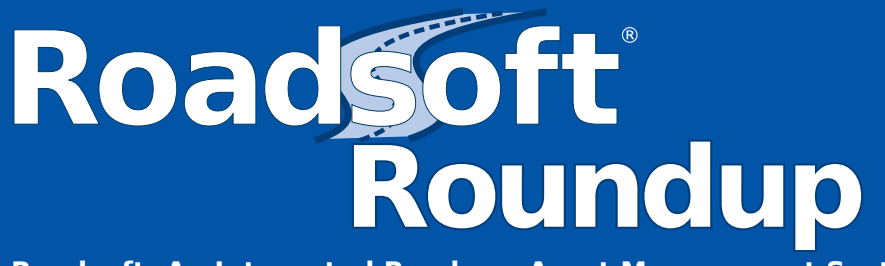

### **Roadsoft: An Integrated Roadway Asset Management System**

#### **Export Expansion**

Roadsoft allows customers to export map layers to various types of files that can be used in other applications. Prior to version 7.8, Roadsoft allowed the export to shapefiles (ESRI standard) and KML files (Google Earth Keyhole Markup Language).

In Roadsoft 7.8 we have expanded the export options to include exporting map layers to CSV (Comma-Separated Values), txt (tab-delimited), dbf (database file), and XML (Extensible Markup Language) files. One specific enhancement we were able to add, the ability to set the main label on a KML export, came at the request of Calhoun County Road Department. This small change will save customers the time spent editing the KML once exported. We appreciate feature requests, no matter how big or small.

Whether the intent of exporting Roadsoft data is to display them on a web page, or create a meaningful graph from the data, this expansion gives Roadsoft customers increased flexibility for using their data.

#### **Guardrail Module Overhaul**

The guardrail module has received an overhaul for the Roadsoft 7.8 release. The updated module not only received a face lift to mirror the look and feel of the other Roadsoft modules like road, sign, and culvert, but it was also given increased functionality through the addition of several new features. New features include the ability to add inspections, maintenance, work orders, and there are now four user defined fields available.

Guardrail has also changed within the LDC to accommodate the new Roadsoft features. Inspections, maintenance, work orders and user defined fields are all available in the LDC. Additionally, to save data entry time on the road, LDC customers can enter up to three defaults for commonly used beams, posts, and blocks.

One new feature, a new field "date inventoried," came at the request of Macomb County Department of Roads. They described their problem of having old guardrails that were built, but not documented. Without knowing the true install date, they didn't want to add a false date in the existing "date built" field. The new "date inventoried" field provides a way to differentiate between known and unknown installation dates. Alternatively, it can also be used as the date the data were entered into Roadsoft.

#### **Roadsoft Attachments**

Sometimes rating data alone doesn't show the full picture of the details in road assessment. Other data, plans, drawings, research, and photos are needed. To be sure Roadsoft users have access to these documents, we've added document association to the Culvert, Sign, Traffic Count, Guardrail, Road, and Interchange modules in Roadsoft as well as the Culvert, Sign, Guardrail, and Road modules in the LDC.

We've had a number of organizations and people request this feature because, as some Roadsoft users like Michael Beers (Macomb County Department of Roads) have pointed out, "Photos are a big deal, but that is just a small part of all the information we would love to be able to access in Roadsoft." Beers continues, "I'm excited to see how this new functionality works. I'm sure my peers will be as well." The Center for Technology & Training is equally excited to be providing this new feature to our customers.

#### **Thank You**

The CTT is always open to hear suggestions for new features or changes to existing features in Roadsoft. We strive to provide Roadsoft features that our customers need and will use. We would especially like the thank Macomb County Department of Roads for their continued support and input as we continue to better the services we provide. We welcome feedback and feature requests from all of our customers.

# **Roadsoft User Group (RUG) Meeting**

## Join us on **April 16, 2015** at **10:00 AM**.

The RUG meeting is the best platform to stay informed with newly available Roadsoft features and to give the CTT your feature requests for future releases of Roadsoft.

Register online: http://ctt.nonprofitsoapbox.com/2015whatsnewroadsoft